# Wifi Camera Manual Instruction

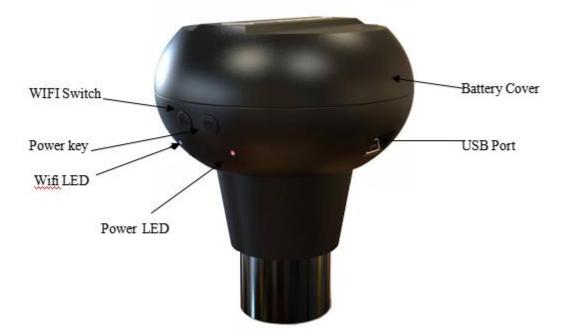

#### 1. WIFI Camera Mode:

1.1 Place 4pcs AA battery or insert USB cable to computer to get power;

1.2 Long press power key to turn on the device as well as power led becomes red and wifi led becomes blue;

1.3 Install and run " WifiCamera" app on your Android smartphone and open initial interface and then choose wifi device name "BRESSER WIFI Cam" as wifi host(please see following left sketch map(default password of wifi device:12345678),you should press connect option to enter main menu(following right sketch map) and you can snap or record

video or operate the file;

Press this icon to choose wifi device

### Decode mode:

Default mode is software, this mode support all android smartphone, if your android smatphone support hardware mode, you can select hardware option, its speed maybe become faster

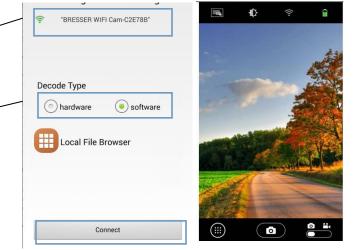

2. PC Camera mode:

You can use this device as traditional digital eyepiece by USB cable to computer, insert USB cable to computer r;hold to press power key to turn on the devie and long press wifi key to turn off wifi camera,and then you can get picture or video in computer like traditional digital eyepiece(you need to install the driver if you use windows system above windows xp first

## time)

Remark:

- a. If you want to use wifi camera function whenever,only need to turn on wifi function and run "wifi camera" app seen as 1.2 and 1.3,and the device will turn off computer interface automatically;
- b. About power supply, you can choose battery mode or usb cable mode, if you insert usb cable to connect to computer, the device will get power from computer firstly.

#### The statements should be displayed in the user manual:

changes or modifications not expressly approved by the party responsible for compliance could void the user's authority to operate the equipment.

This equipment has been tested and found to comply with the limits for a Class B digital device, pursuant to Part 15 of the FCC Rules. These limits are designed to provide reasonable protection against harmful interference in a residential installation. This equipment generates, uses and can radiate radio frequency energy and, if not installed and used in accordance with the instructions, may cause harmful interference to radio communications. However, there is no guarantee that interference will not occur in a particular installation.

If this equipment does cause harmful interference to radio or television reception, which can be determined by turning the equipment off and on, the user is encouraged to try to correct the interference by one or more of the following measures:

- -- Reorient or relocate the receiving antenna.
- -- Increase the separation between the equipment and receiver.
- -- Connect the equipment into an outlet on a circuit different from that to which the receiver is connected.
- -- Consult the dealer or an experienced radio/TV technician for help.

This equipment must be installed and operated in accordance with provided instructions and the antenna(s) used for this transmitter must be installed to provide a separation distance of at least 20 cm from all persons and must not be co-located or operating in conjunction with any other antenna or transmitter. End-users and installers must be provided with antenna installation instructions and transmitter operating conditions for satisfying RF exposure compliance.